# MyKaty Cloud: Elementary Student Overview

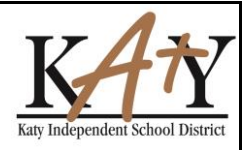

### **MyKaty**

**MyKaty Cloud** is a web portal to many of our internal applications. This is a single sign on service to give you access to all resources you need anywhere, anytime, on any device. MyKaty can be used with tablets, smart phones, laptops and desktop computers.

To access, open your browser to: <https://mykaty.katyisd.org/>

The login is your **Katy ISD district login**. This is the same username and password you use to login to a Katy ISD computer.

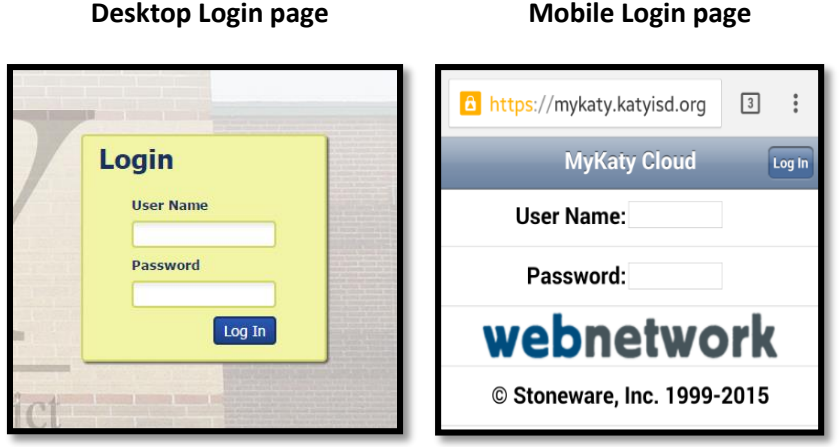

### **Home Page**

This appears at the top of the home page.

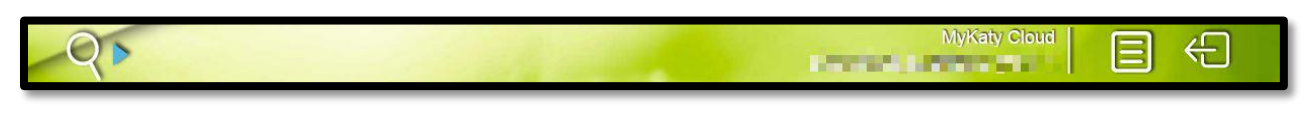

- A **search** icon search for a specific app or information on the web
- An icon to show **open applications**
- An icon to **logout**

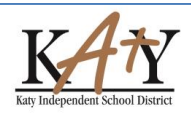

# MyKaty Cloud: Elementary Student Overview

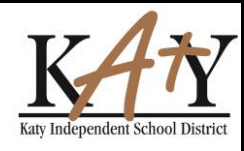

This appears on the left side of the home page.

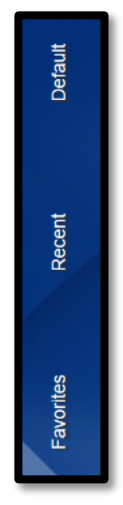

- **Default**  home page defaults
- **Recent**  recently viewed apps
- **Favorites**  apps marked as favorites

#### **Navigation**

There is a **menu bar** that displays at the bottom of the home page. Each tab will take you to a different page.

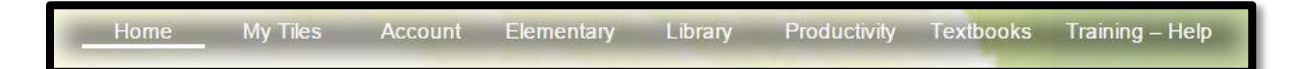

While on a page, a tile with a down arrow is a **folder** that can be opened to show more tiles.

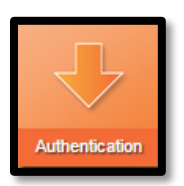

Once a folder is opened, click on the **navigation arrows** at the bottom of the page to go back to the previous page.

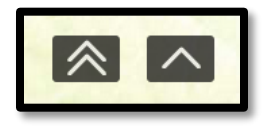

Katy Independent School District Technology Training Department Last Updated: 06/15/2015 **Page 2** of **3** 

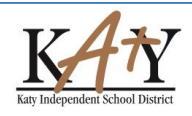

# MyKaty Cloud: Elementary Student Overview

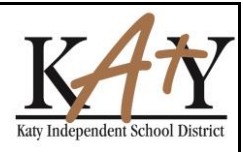

Tiles with a **corner indicator** do not require users to login.

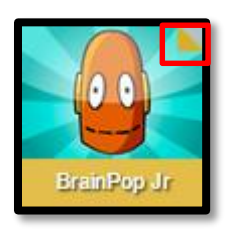

Some applications may open with a black bar at the top of the page. To exit this screen, click on the X in the top right corner.

webStorage

#### **Elementary Tiles**

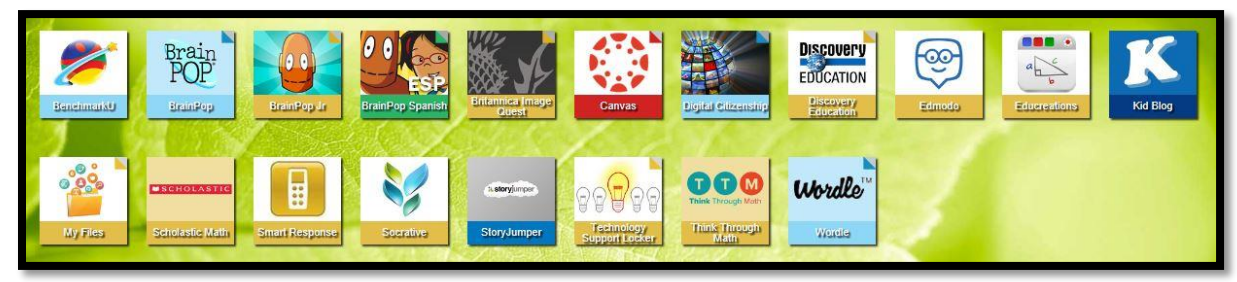

### **Library Tiles**

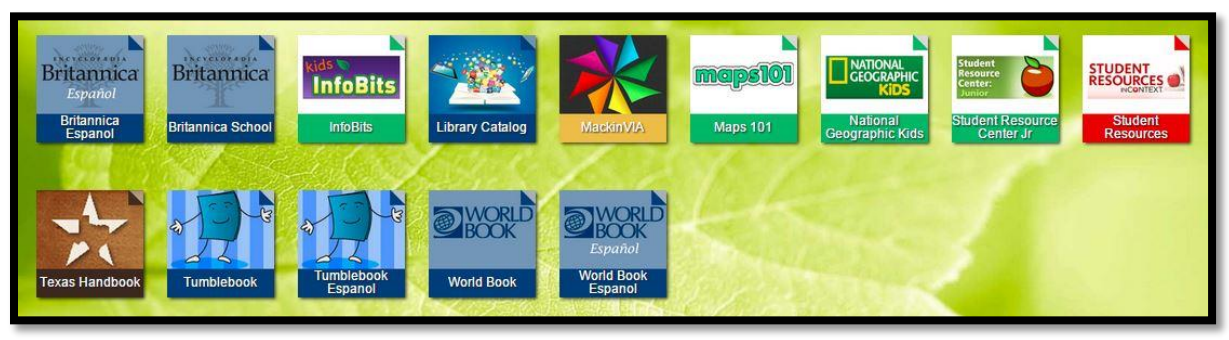

Katy Independent School District Technology Training Department Last Updated: 06/15/2015 **Page 3** of **3** 

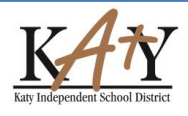

目

 $\mathsf{C}$